Что такое BIOS и как с ним работать?

**BIOS (**basic input/output system — «базовая система ввода-вывода»,) набор микропрограмм, реализующих программный интерфейс для работы с аппаратурой компьютера и подключёнными к нему устройствами.

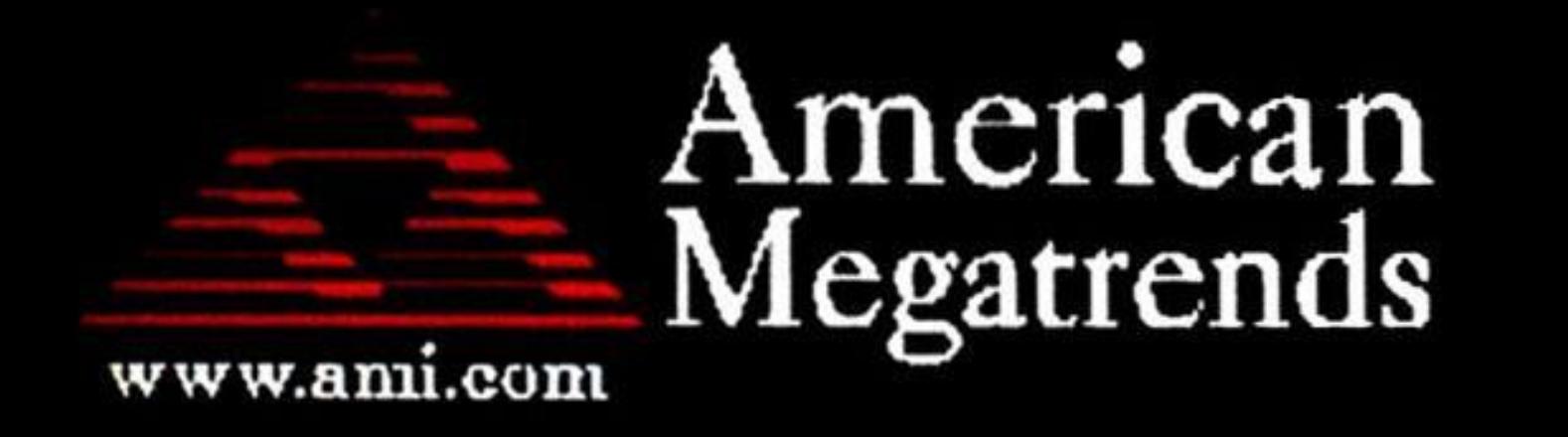

AMIBIOS (C) 2007 American Megatrends, Inc. ASUS P5KPL ACPI BIOS Revision 0603  $CPU : Intel (R) Pentium (R) Dual CPU E2180 @ 2.00GHz$  $\text{Speed} : 2.51 \text{ GHz}$   $\text{Count} : 2$   $\text{net} : 2$   $\text{pi}$  **входа** в BIOS, при включении **компьютера необходимо нажать клавишу** Press DEL to run Setup **Delete или F2 Так же встречаются другие варианты:**Press F8 for BBS POPUP DDR2-667 in Dual-Channel Interleaved Mode  $T_{11}$ :  $T_{21}$ :  $T_{31}$   $T_{42}$   $T_{53}$   $T_{61}$   $T_{62}$   $T_{63}$   $T_{64}$   $T_{64}$   $T_{64}$   $T_{64}$   $T_{64}$   $T_{64}$   $T_{64}$   $T_{64}$   $T_{64}$   $T_{64}$   $T_{64}$   $T_{64}$   $T_{64}$   $T_{64}$   $T_{64}$   $T_{64}$   $T_{64}$   $T_{64}$   $T_{64}$   $T_{$ 

#### Клавиши для входа в BIOS Del ABIT Acer (Aspire, Altos, Extensa, Ferrari, Power, Veriton, TravelMate): **F2 junu Del** F1 unu Ctrl+Alt+Fsc Асег (старые модели): ASRock F2 или Del **ASLIS** Del **BIOSTAR Del** Chaintech Del Compag (Deskpro, Portable, Presario, Prolinea, Systempro):  $F10$ Сотрад (старые модели): **F1, F2, F10, или Del** Dell (Dimension, Inspiron, Latitude, OptiPlex, Precision, Vostro, XPS): F<sub>2</sub> Dell (старые и редкие модели): Ctrl+Alt+Enter или Fn+Esc или Fn+F1или Del или Reset дважды ECS (Elitegroup) Deluna F1 eMachines (eMonster, eTower, eOne, S-Series, T-Series): **Tab unu Del** eMachines (некоторые старые модели): F<sub>2</sub> Del Foxconn Fujitsu (Amilo, DeskPower, Esprimo, LifeBook, Tablet): F<sub>2</sub> **GTGARYTE** Del Hewlett-Parkard (HP Alternative, Tablet PC): **F2 или Esc или F10 или F12** Hewlett-Parkard (OmniBook, Pavilion, Tablet, TouchSmart, Vectra): F<sub>1</sub> Intel F<sub>2</sub> Lenovo (3000 Series, IdeaPad, ThinkCentre, ThinkPad, ThinkStation): F1 или F2 Lenovo 750 (Fn+F2+кнопка) Lenovo (старые модели): Ctrl+Alt+F3, Ctrl+Alt+Ins или Fn+F1 Del MSI (Micro-Star) F2, F10 или Del Pegatron F<sub>2</sub> Samsung: Sony (VAIO, PCG-Series, VGN-Series): **F1, F2 или F3**

F1 или Esc

Toshiba (Portege, Satellite, Tecra):

После нажатия появится программный интерфейс самого BIOS

Чаще всего встречаются 2 вида интерфейсов: с расположением главного меню в два столбца или горизонтально

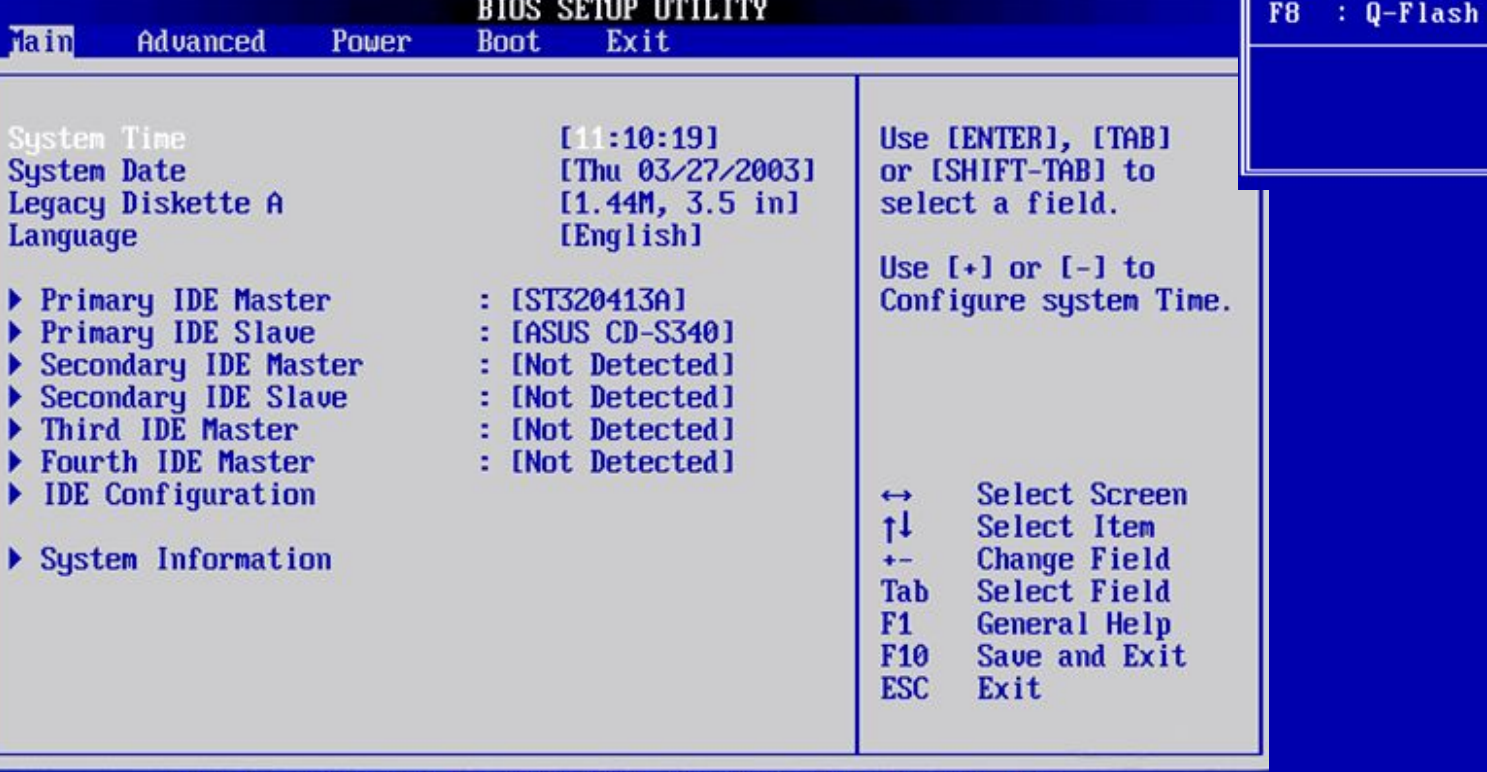

CMOS Setup Utility - Copyright (C) 1984-2011 Award Software

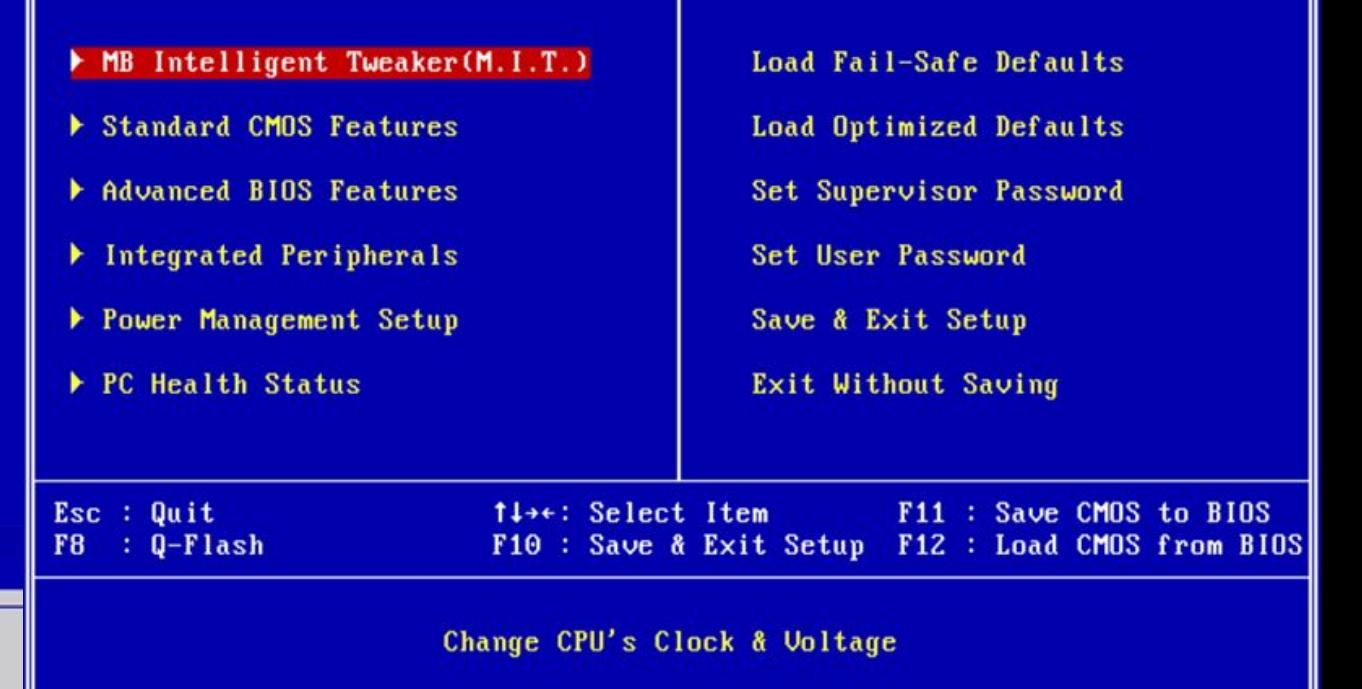

CMOS Setup Utility - Copyright (C) 1985-2005, American Megatrends, Inc. Standard CMOS Features - Название раздела

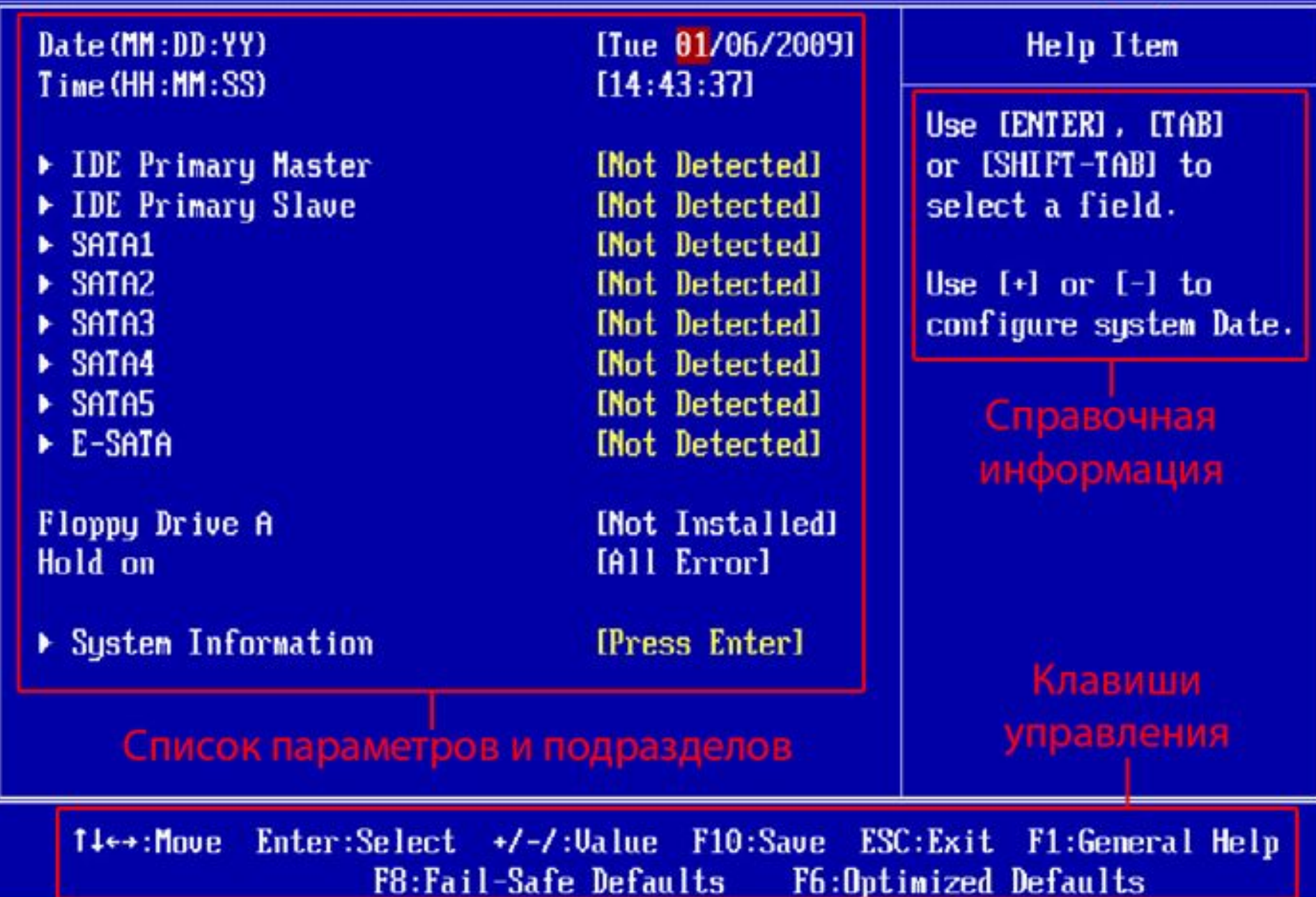

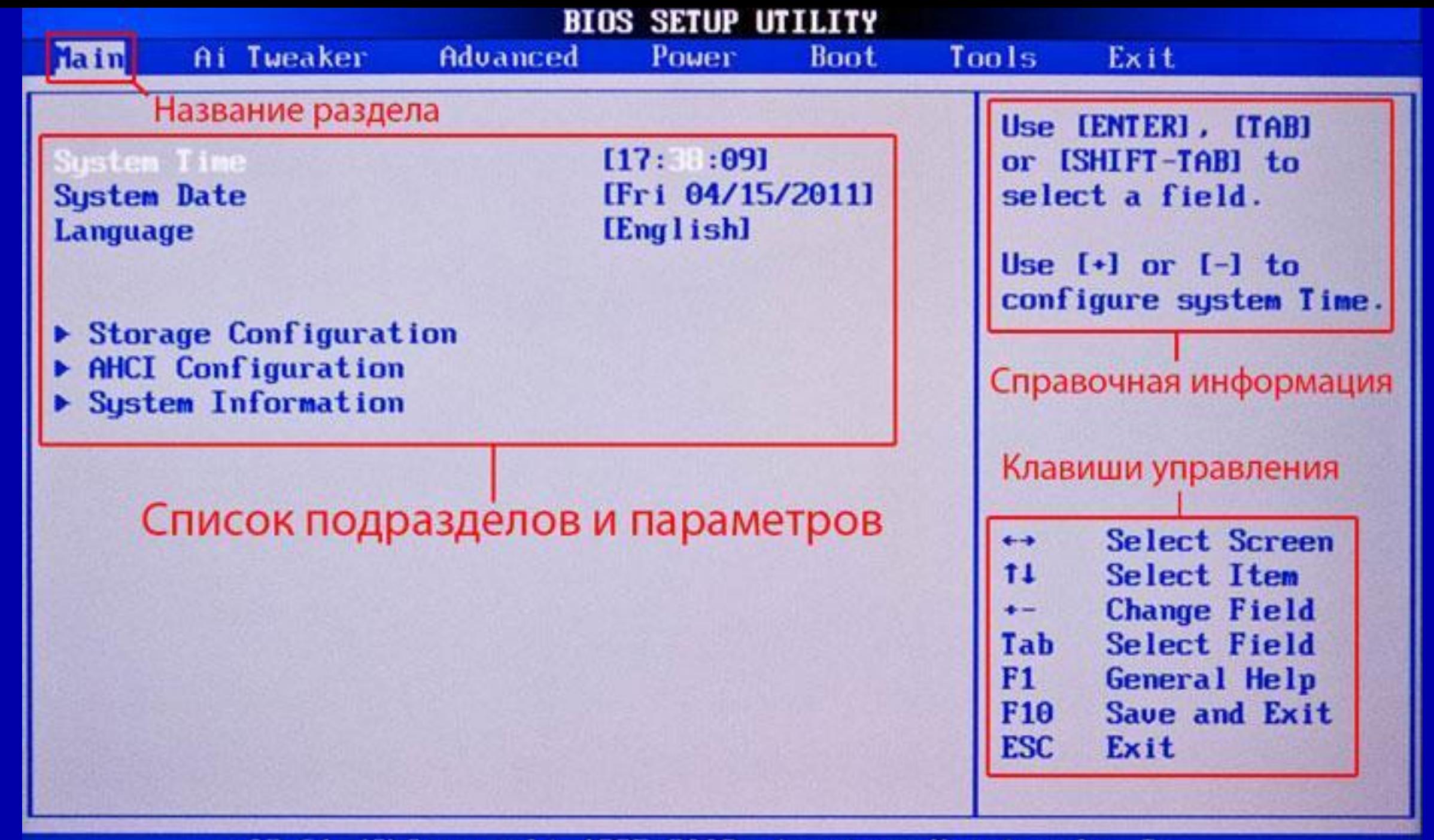

u02.61 (C) Copyright 1985-2009, American Megatrends, Inc.

Так же существует UEFI (Unified Extensible Firmware Interface) — замена устаревшему BIOS. Эта спецификация была придумана Intel для Itanium, тогда она еще называлась EFI (Extensible Firmware Interface), а потом была портирована на x86, x64 и ARM

### но об этом поговорим позже

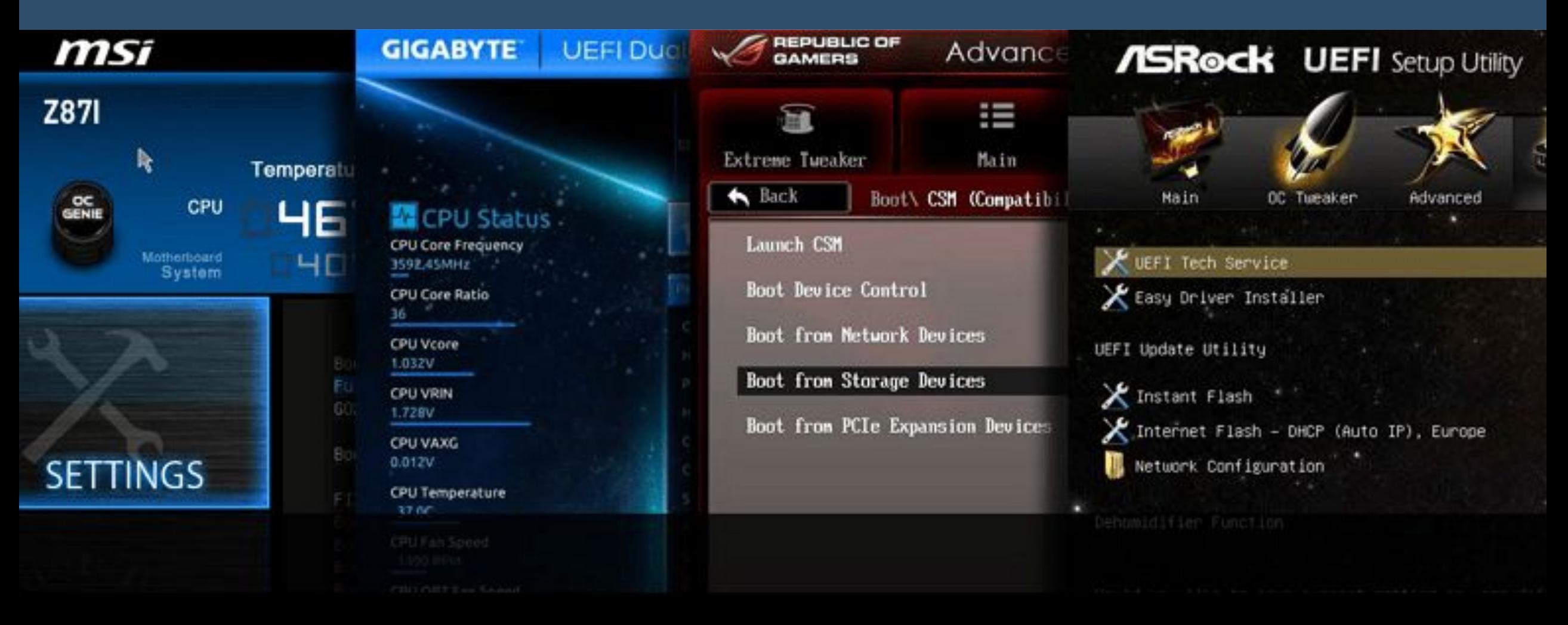

### Теперь давайте рассмотрим основные разделы BIOS Setup с колоночным главным меню (синий фон)

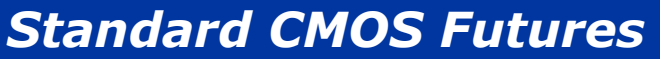

В данном разделе сосредоточены основные (стандартные) настройки компьютера, к которым относятся: установка системных даты и времени (Date, Time), параметры дисковых накопителей (IDE Channel), а так же различная информация о системе (сведения об установленном процессоре, количестве оперативной памяти и другие).

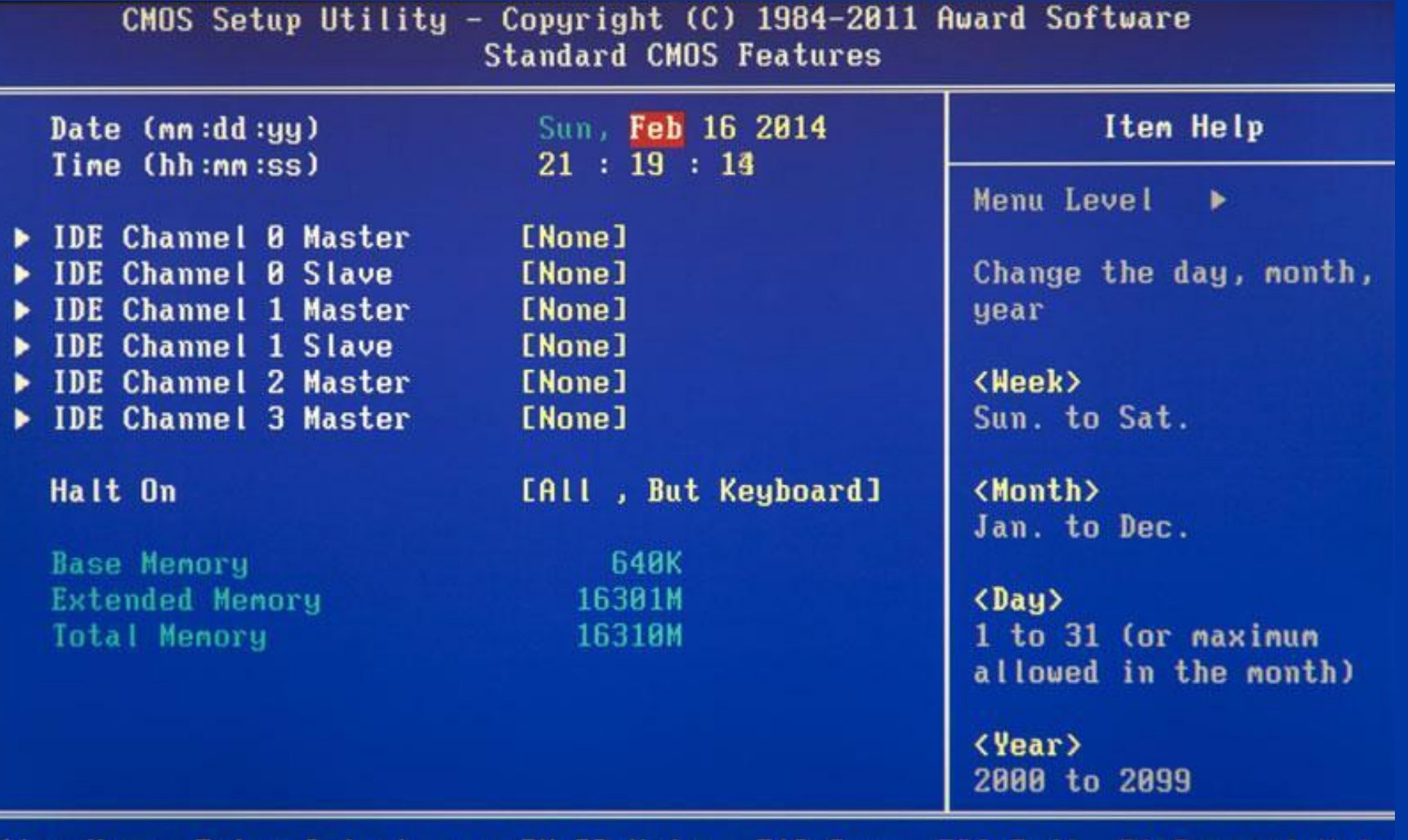

 $Enter : Select + \rightarrow \rightarrow \neg \text{PU} \neq 0 : Value$ 1⊥→+:Move F10:Save ESC: Exit F5: Previous Values F6: Fail-Safe Defaults F7: Optimized Defaults

### *Advanced BIOS Features*

Этот раздел содержит расширенные настройки BIOS. К наиболее распространенным из них можно отнести:

- Управление кэш-памятью центрального процессора
- Параметры, связанные с нюансами загрузки компьютера. Например, здесь можно включить/отключить режим NumLock, режим ускоренной загрузки (*Quick Boot*), а так же показ логотипа производителя платы во время проведения процедуры самотестирования (*Full Screen LOGO Show*).
- Выбор последовательности опроса загрузочных устройств (*First/Second/Third Boot Device*). Еще одна самая востребованная функция в BIOS Setup, наряду с установкой даты и времени.

• Включение/отключение технологии самоконтроля жесткого диска S.M.A.R.T.

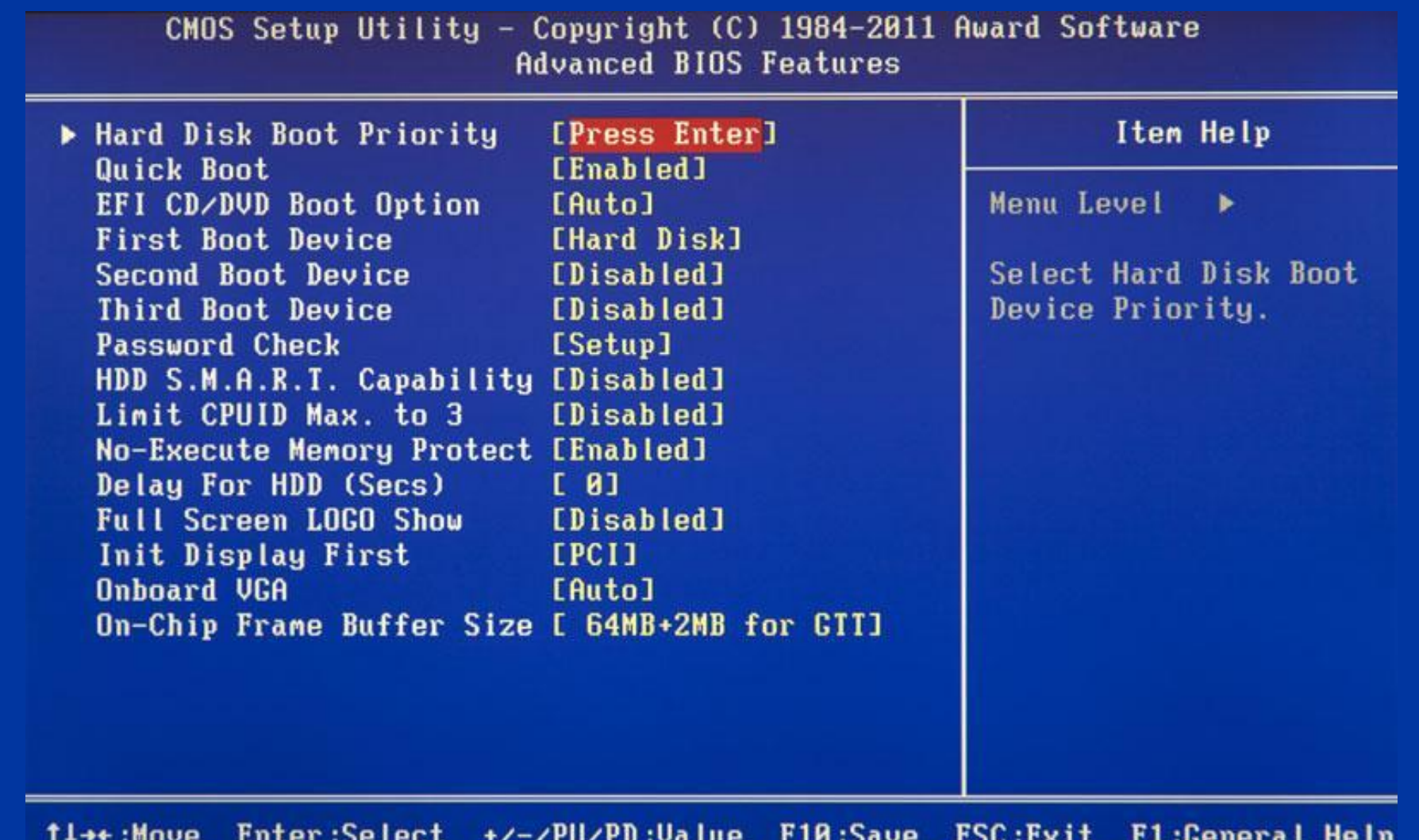

F5: Previous Values F6: Fail-Safe Defaults F7: Optimized Defaults

### *Advanced Chipset Features*

В этом разделе описываются настройки чипсета, установленного в системную плату, вследствие чего набор параметров здесь напрямую зависит от его типа и модификации. В большинстве случаев здесь собраны опции, отвечающие за работу оперативной памяти (регулировка частоты и таймингов), шины обмена данными между процессором и ОЗУ, графической шины AGP/PCI-E и видеоадаптера.

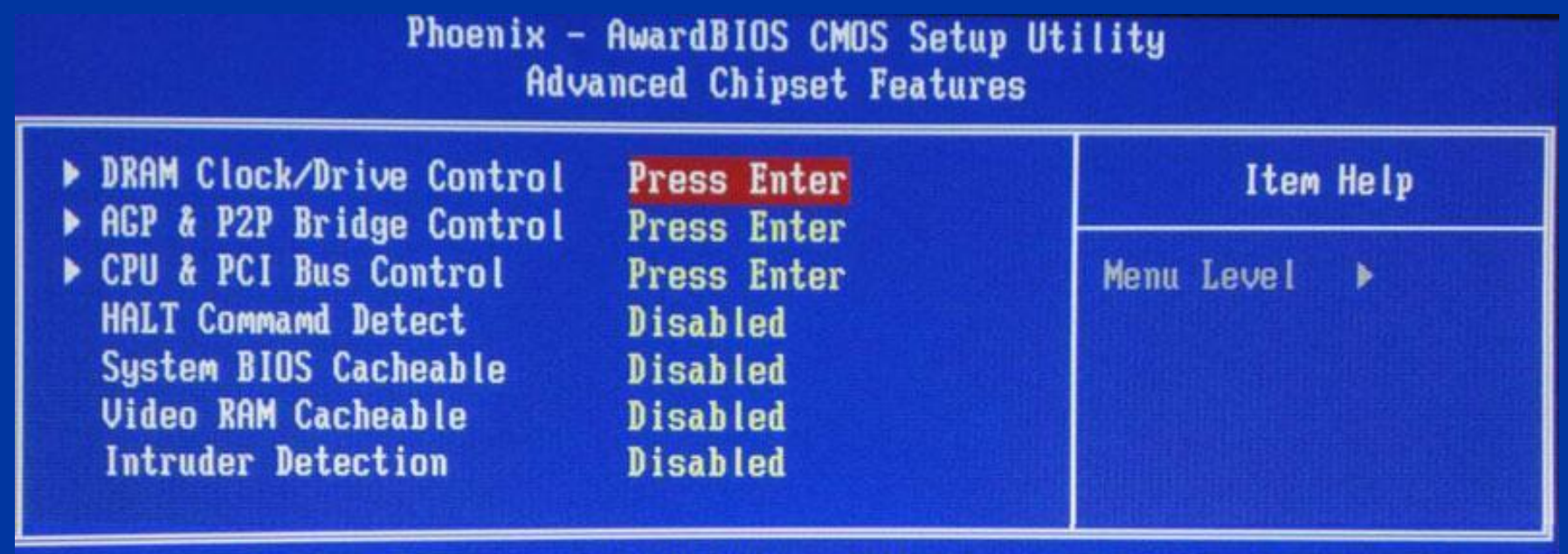

14++:Move Enter:Select +/-/PU/PD:Value F10:Save ESC:Exit F1:General Help F2: Item Help F5: Previous Values F6: Setup Defaults F7: Turbo Defaults

### *Integrated Peripherals*

Данный раздел содержит параметры, отвечающие за работу, интегрированных в материнскую плату, периферийных устройств, таки как: контроллеры жестких дисков, USBпортов, звуковых и сетевых адаптеров, и прочих.

*Например, здесь вы можете включить/отключить встроенную звуковую карту, поддержу USBустройств ввода или выбрать режим RAID для создания массива жестких дисков.*

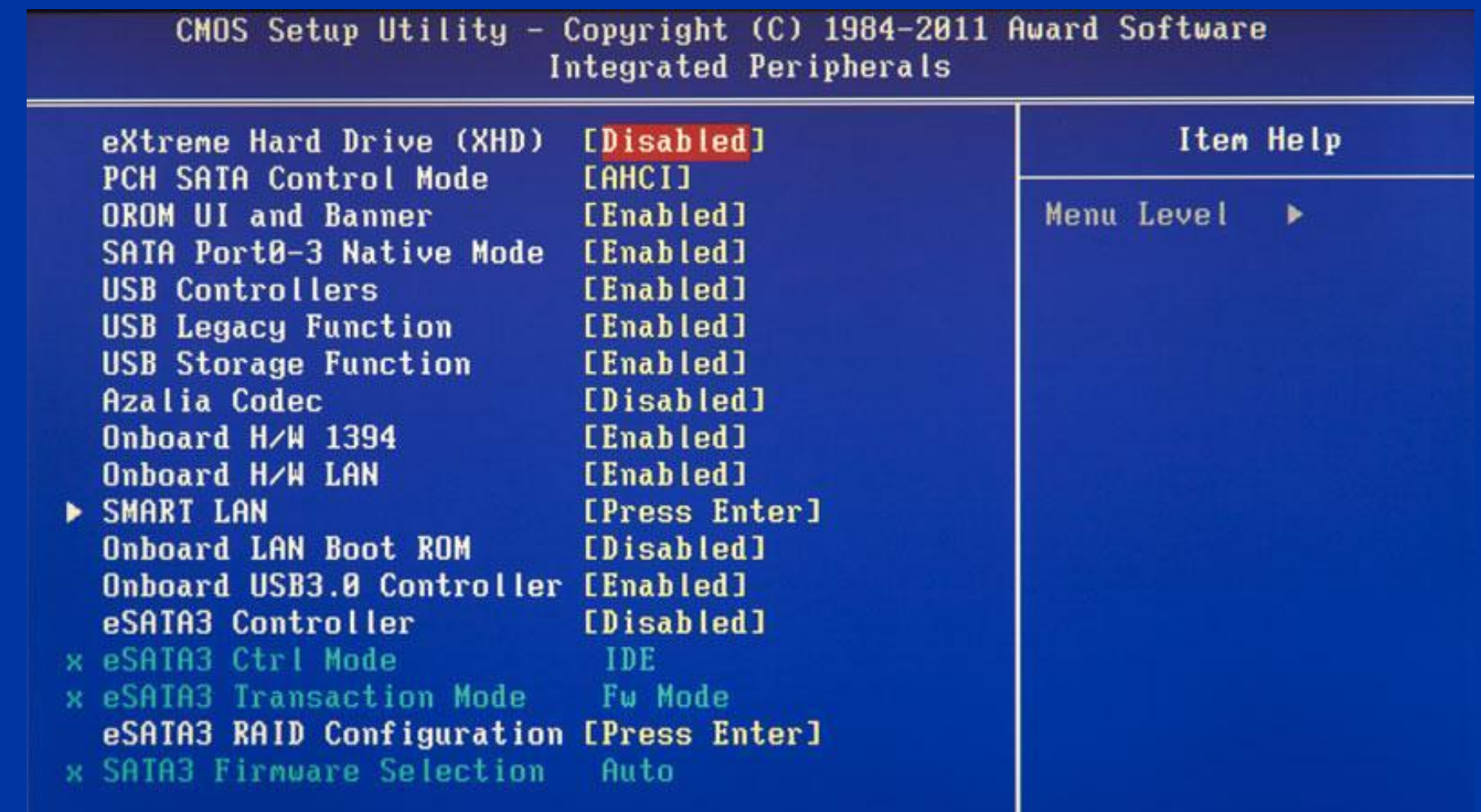

11++: Move Enter:Select +/-/PU/PD:Value F10:Save ESC:Exit F1:General Help F5: Previous Values F6: Fail-Safe Defaults F7: Optinized Defaults

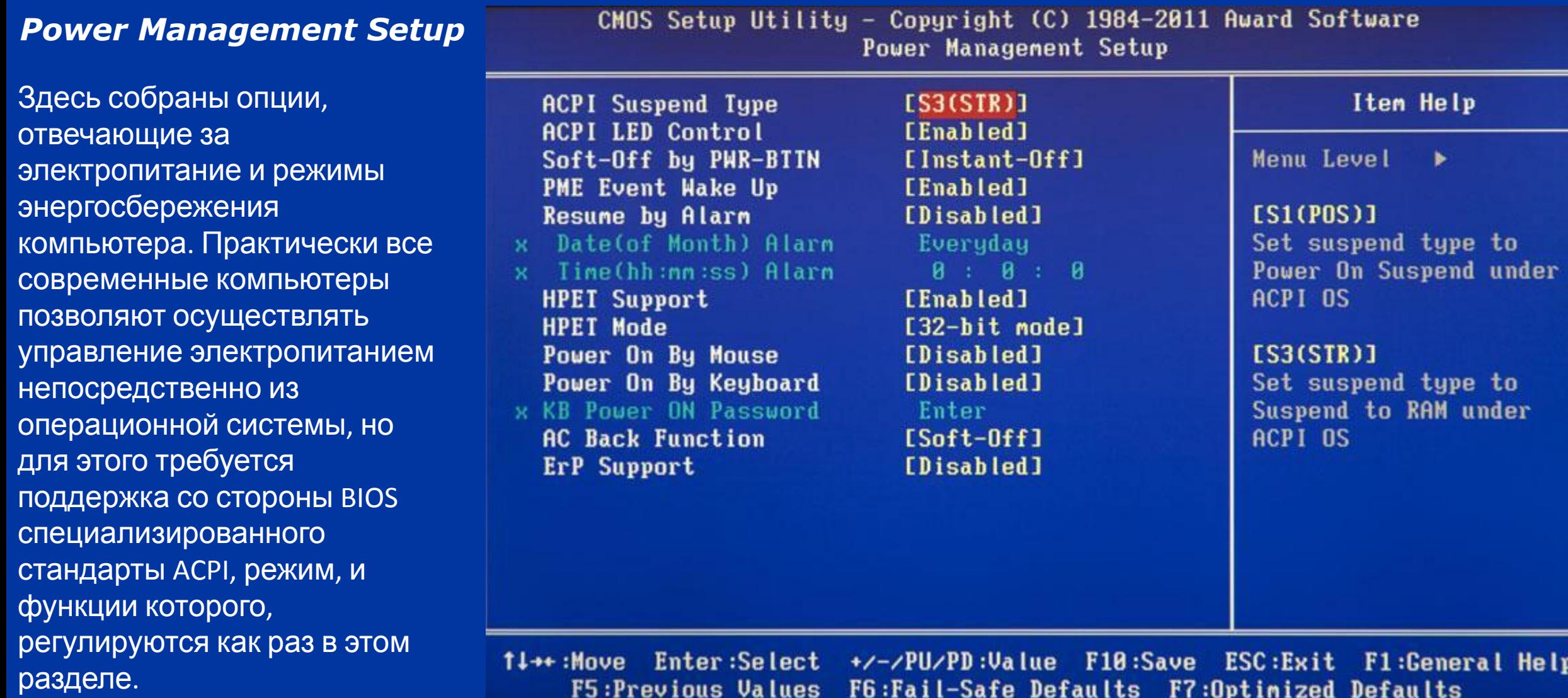

values

us

**Defaults** 

 $r$   $\ell$  : Upt  $1n$ 

 $r_0: r_0 1 1 -$ safe

15 : I

### *PnP/PCI Configurations*

В этом разделе находятся параметры управления технологии Plug and Play, отвечающей за распределение ресурсов между устройствами ПК и их быстрое конфигурирование, а так же настройки работы шины PCI. Как правило, данные функции с успехом выполняются системой и не требуют ручного вмешательства. Поэтому в современных компьютерах данный раздел может отсутствовать вовсе.

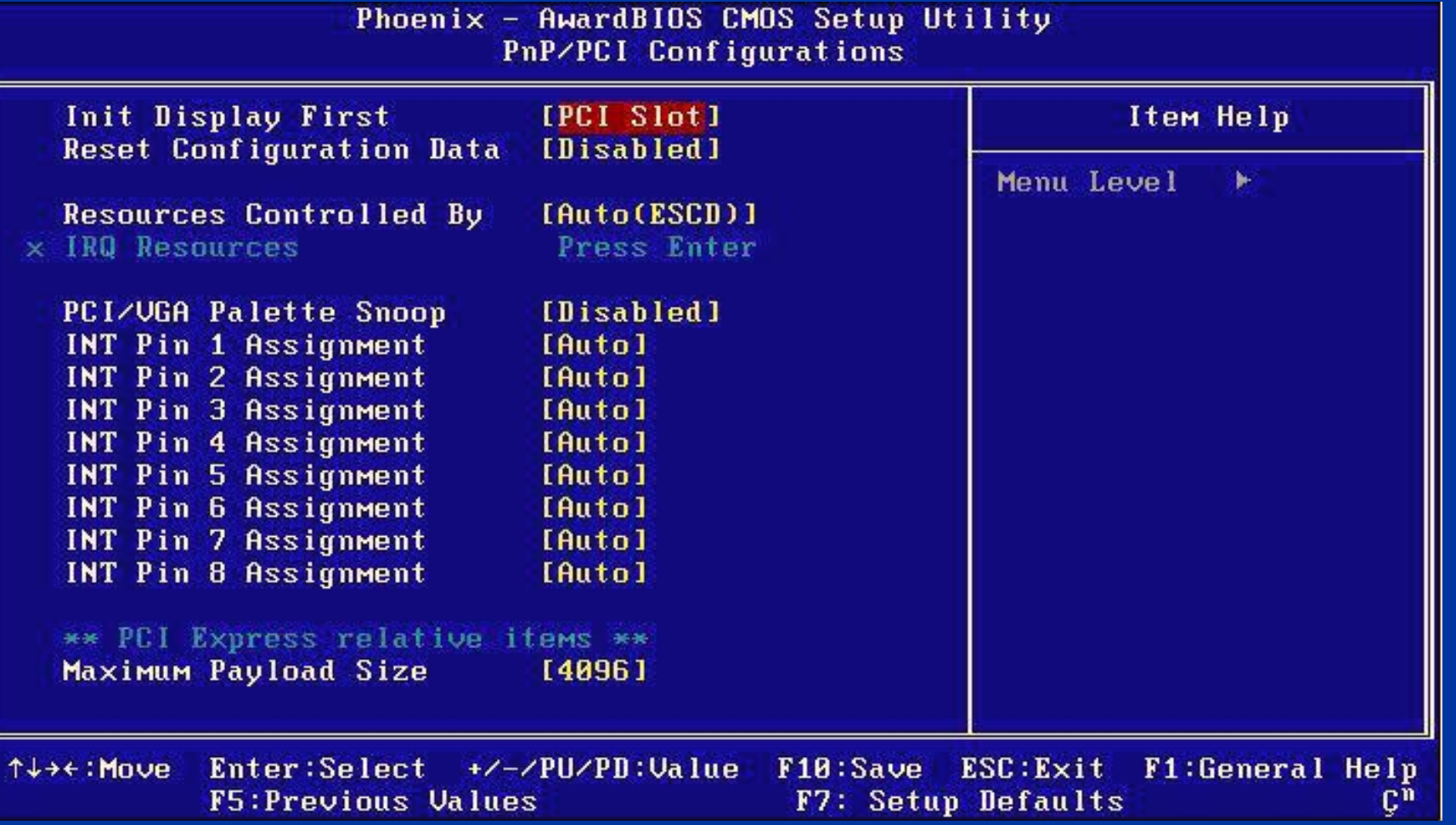

### *PC Health Status (H/W Monitor)*

Современные материнские платы всегда оснащаются датчиками, контролирующими рабочие температуры и напряжения основных устройств, а так же скорости вращения вентиляторов системы охлаждения. Все их показатели как раз и отображаются в данном разделе.

*Помимо этого в PC Health Status можно управлять режимами работы вентиляторов и настраивать варианты оповещений на случаи возникновения перегрева, остановки кулера или открытия*

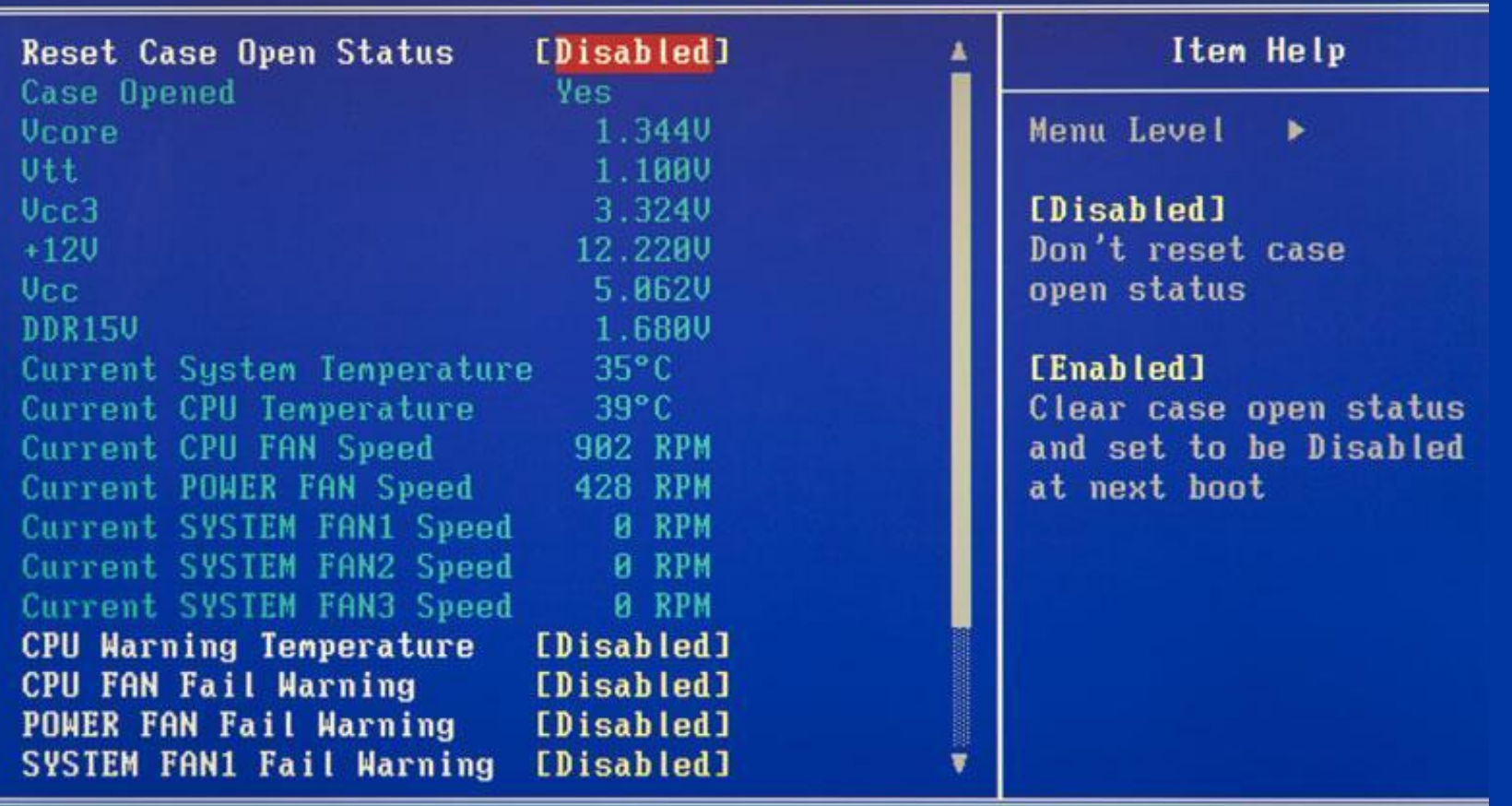

CMOS Setup Utility - Copyright (C) 1984-2011 Award Software PC Health Status

Enter:Select +/-/PU/PD:Value F10:Save ESC:Exit F1:General Help 11++:Move F5: Previous Values F6: Fail-Safe Defaults F7: Optimized Defaults

#### **Frequency/Voltage Control**

В данном разделе собраны параметры, отвечающие за установку рабочих частот и значений напряжений для процессора, оперативной памяти, видеокарты и других устройств. По умолчанию все частоты и напряжения имеют рекомендованные значения и настраиваются автоматически, что гарантирует надежную работу системы.

Тем не менее, значение некоторых параметров этого раздела можно изменять вручную. Это дает возможность разогнать процессор, память и прочие компоненты, заставив их работать на повышенных частотах. Только необходимо помнить, что с одной стороны, разгон позволяет увеличить общую производительность системы, а с другой – может вызвать сбои в работе ПК и стать причиной выхода из строя разогнанного железа (например, при установке завышенных значений напряжений). Так что здесь следует быть очень осторожными.

<u>Стоит отметить, что многие крупные производители</u> материнских плат опции по настройке частот и напряжений выносят в специальный раздел с оригинальным названием, например MB Intelligent Tweaker (M.I.T.) или Cell Menu.

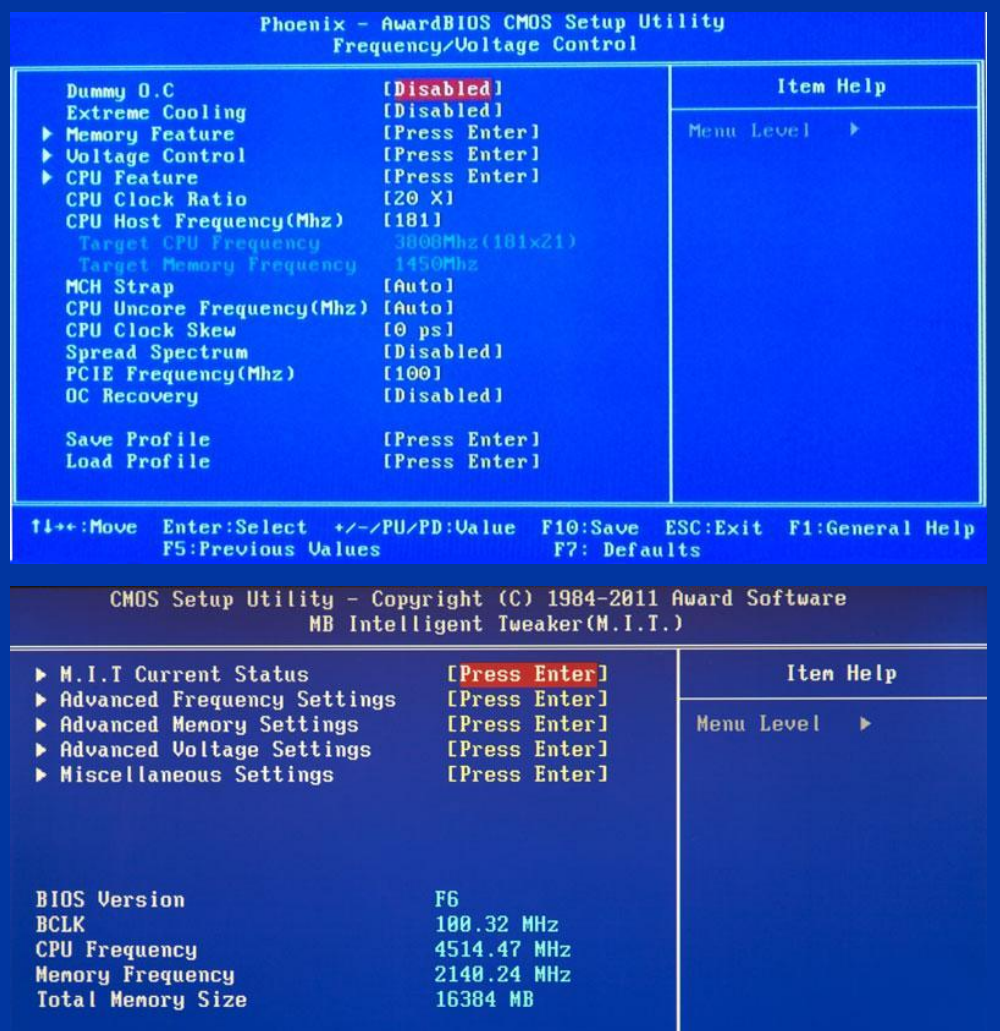

1↓++:Move Enter:Select +/-/PU/PD:Value F10:Save ESC:Exit F1:General Help F5:Previous Values F6:Fail-Safe Defaults F7:Optinized Defaults

 $38.8 °C$ 

 $1.344$  V

 $1.688V$ 

**CPU Temperature** 

**DRAM Voltage** 

**Vcore** 

#### *Load Fail-Safe Defaults*

MB Intelligent Tweaker (M.I.T.)

> Standard CMOS Features

▶ Advanced BIOS Features

Integrated Peripherals

Power Management

PC Health Status

 $Esc : 0uit$ 

 $F8 : 0-F$ lash

Это не раздел, а команда, сбрасывающая все настройки BIOS к значениям по умолчанию, при которых гарантируется стабильная работа всей системы

#### *Load Optimized Defaults*

Команда, устанавливающая значения настроек BIOS таким образом, чтобы бы была обеспечена оптимальная производительность компьютера с сохранением стабильности работы всех его компонентов. При этом параметры, которые подвергаются автоматическому изменению, зависят от модели системной платы и могут разниться.

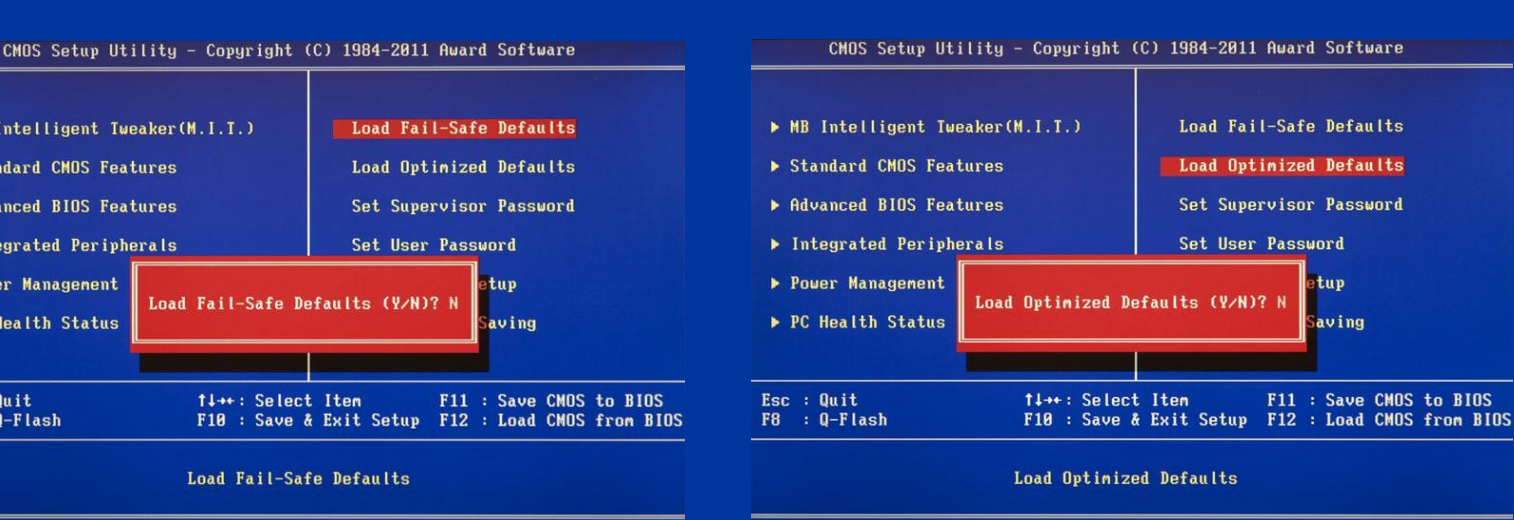

#### *Set Supervisor Password*

Команда, которая позволяет установить, снять или изменить административный пароль, который используется для полного доступа ко всем настройкам BIOS, а так же при загрузке ПК.

#### *Set Supervisor Password*

Команда, устанавливающая пользовательский пароль, позволяющий получить доступ к просмотру значений параметров BIOS. То есть большинство настроек будет закрыто для редактирования. Так же данный пароль можно использовать при загрузке компьютера.

#### *Frequency/Voltage Control*

Исходя из названия, по мнению разработчиков, в этом разделе собраны главные настройки BIOS, к которым относятся время и дата, параметры установленных дисковых накопителей и общая системная информация (версия BIOS, модель процессора, объем установленной памяти). Таким образом, *Main* является практически полным аналогом уже знакомого нам раздела *Standard CMOS Futures*.

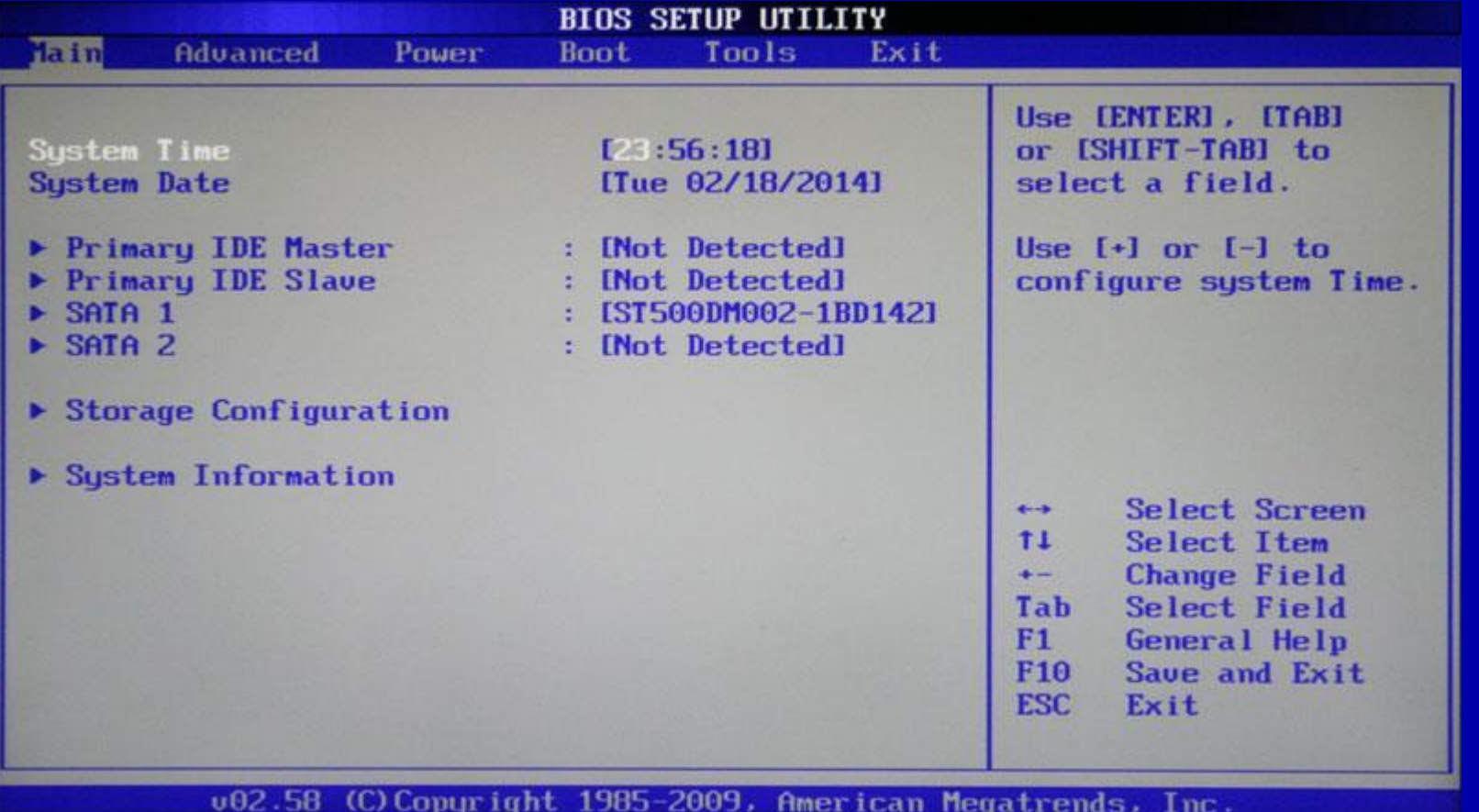

#### *Advanced*

Как правило, этот раздел имеет наибольшее количество опций для настройки компонентов и ПК и включает в себя сразу несколько значимых подразделов. Здесь находятся параметры, отвечающие за работу центрального процессора (CPU Configuration), оперативной памяти, видеоадаптера, чипсета (Chipset), шины передачи данных PCI и технологии Plug and Play (PnP/PCI Configuration, PCI PnP), встроенных периферийных устройств (Onboard Device Configuration), портов USB (USB Configuration) и другого оборудования.

Так же в этом разделе можно найти опции разгона, позволяющие вручную задавать значения частот и напряжений процессора, памяти, а так же шины PCI-E. В некоторых случаях, дополнительно пользователям доступна регулировка задержек ОЗУ (тайминги/латентность). Во многих моделях материнских плат, параметры, отвечающие за разгон, выносятся в отдельный подраздел (например, *JumperFree Configuration*) или даже самостоятельный раздел главного меню (*AITweaker, Overclocking* или *ExtremeTweaker*).

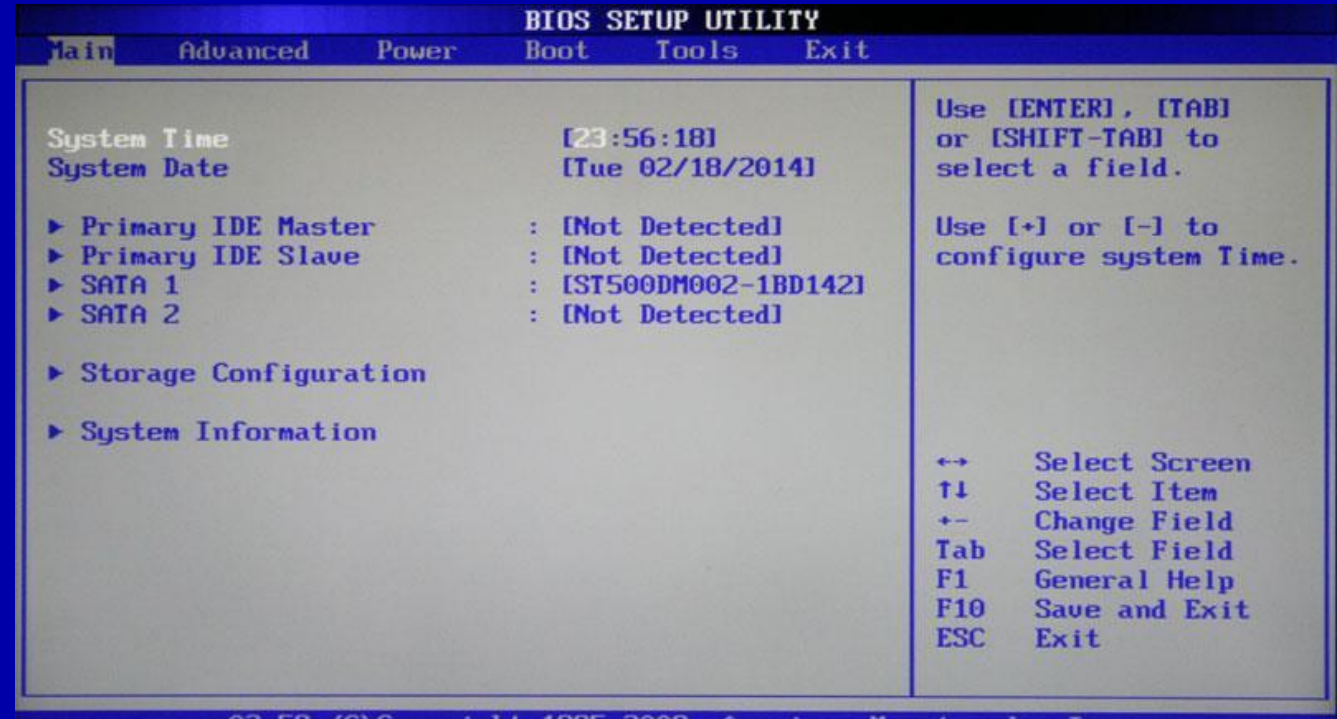

Из-за достаточного большого набора компонентов и разнообразия параметров, раздел *Advanced* практически не имеет унифицированной структуры. В зависимости от модели платы и разработчика BIOS, количество подразделов/настроек и их названия могут сильно разниться. Ведь если сравнивать с версией BIOS Setup, которая имеет синий фон, то получается, что в разделе *Advanced* собрано содержимое сразу пяти разделов: *Advanced BIOS Features, Advanced Chipset Features, Integrated Peripherals, Frequency/Voltage Control* и *PnP/PCI Configurations*.

#### *Power*

Данный раздел по своему содержанию и сути идентичен разделам Power Management Setup и PC Health Status (H/W Monitor).

Здесь находятся параметры, отвечающие за электропитание и энергосбережение ПК, мониторинг рабочих температур и напряжений его основных компонентов, а так же контроля скоростей ращения вентиляторов.

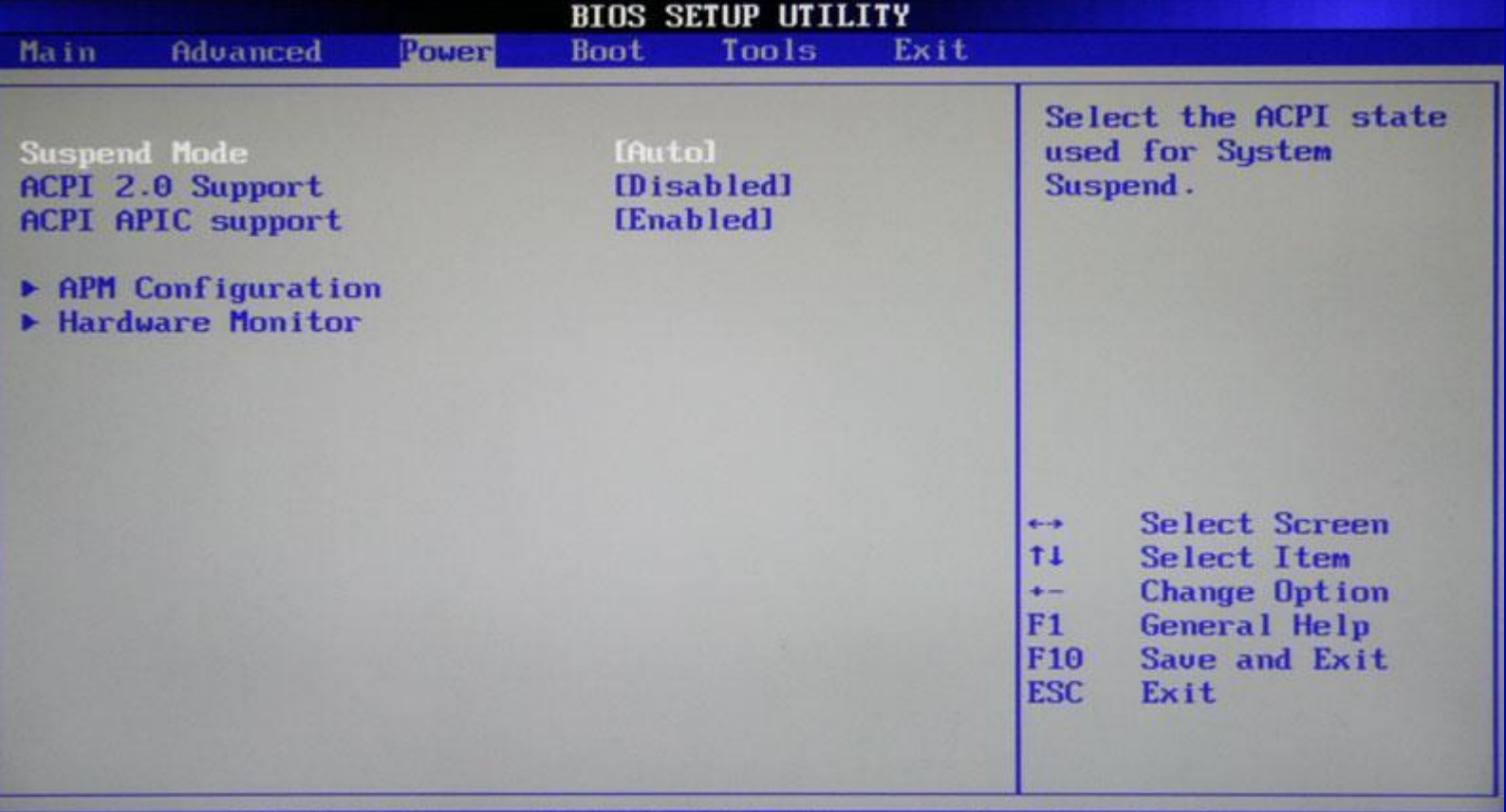

u02.58 (C) Copyright 1985-2009, American Megatrends, Inc.

#### *Boot*

Уже из названия видно, что данный раздел отвечает за конфигурирование параметров загрузки компьютера. Именно здесь размещены, востребованные многими пользователями, настройки определения последовательности опроса загрузочных устройств и включение/отключение клавиши «Num Lock» (подраздел Boot Settings Configuration).

| Exit<br><b>Boot</b><br>Advanced<br>Tools<br>Main<br>Power<br>Specifies the Boot<br><b>Boot Settings</b><br>Device Priority<br>$\triangleright$ Boot Device Priority<br>sequence.<br>A virtual floppy disk<br>Boot Settings Configuration<br>drive (Floppy Drive B:<br>$\triangleright$ Security<br>) may appear when you<br>set the CD-ROM drive<br>as the first boot<br>device.<br>Select Screen<br>$\leftarrow$<br>11<br>Select Item<br>Enter Go to Sub Screen<br>F1<br>General Help<br>F <sub>10</sub><br>Save and Exit<br><b>ESC</b><br>Exit |  |  |  |  |  |  |  |
|----------------------------------------------------------------------------------------------------|--|--|--|--|--|--|--|
|                                                                                                    |  |  |  |  |  |  |  |
|                                                                                                    |  |  |  |  |  |  |  |
|                                                                                                    |  |  |  |  |  |  |  |
|                                                                                                    |  |  |  |  |  |  |  |
|                                                                                                    |  |  |  |  |  |  |  |

Во многих случаях раздел Boot включает в себя подраздел Security, содержащий команды установки, снятия или изменения административного и пользовательского паролей. В некоторых же версиях BIOS Setup параметры управления паролями могут быть вынесены в отдельный одноименный раздел.

### *Exit*

Этот раздел отвечает за выход из меню настроек BIOS и объединяет в себе такие команды как:

Exit & Save Changes – обеспечивает выход из программы с сохранением всех сделанных вами изменений. Exit & Discard Changes осуществляет выход из программы без сохранения всех сделанных изменений. Load Setup Defaults – возвращает настройки BIOSк значениям по умолчанию (сброс к заводским настройкам). Discard Changes – отмена сделанных изменений без выхода из программы.

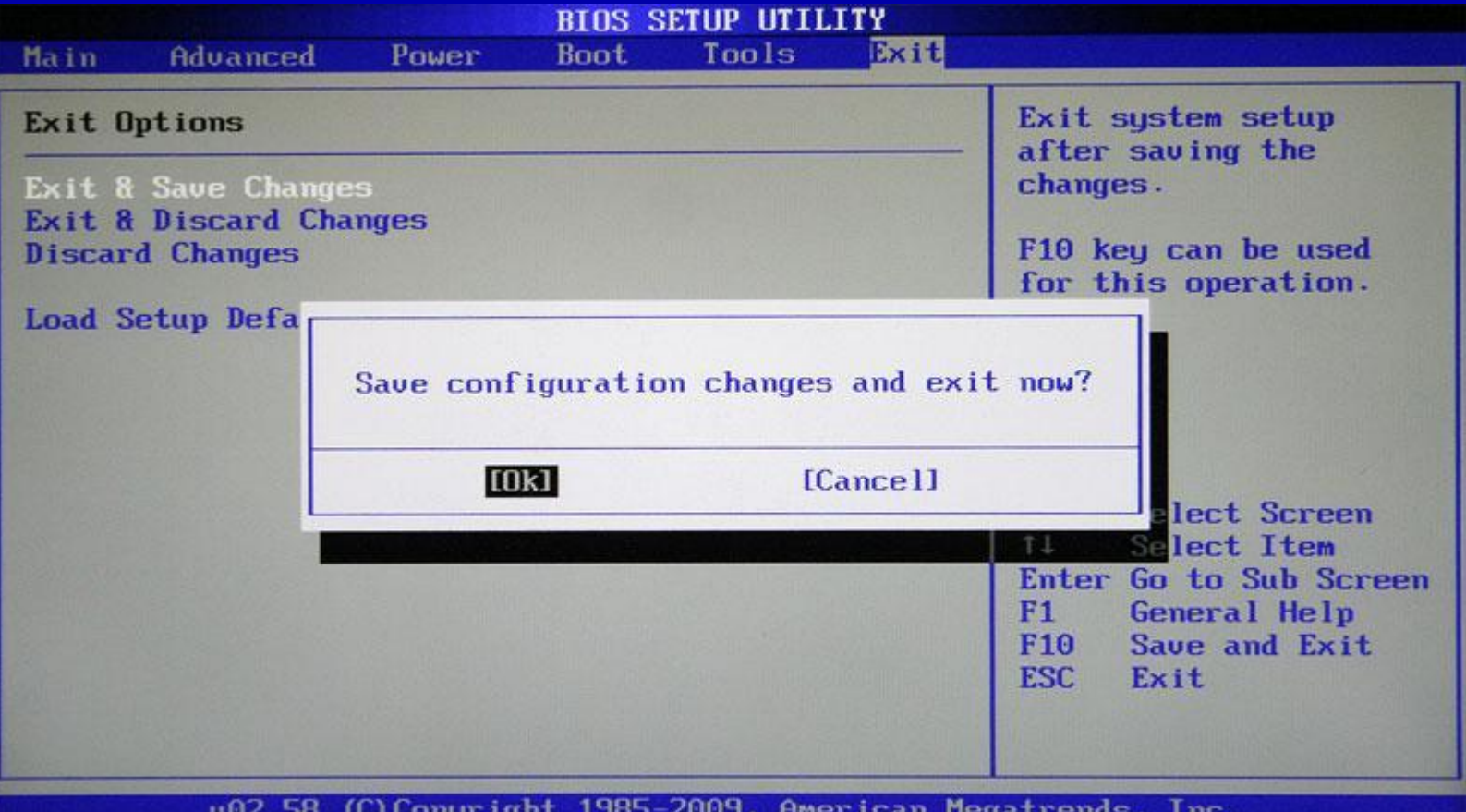

002.58 (C) Copyright 1985-2009, American Megatrends, Inc.